Living with the Lab What's this void loop thing? Fall 2011 Gerald Recktenwald v: October 7, 2011 gerry@me.pdx.edu

# 1 Overview

This document aims to explain two kinds of loops: the loop function that is a required component of all Arduino sketches, and the standard for and while loops that are used whenever iteration within a function is needed.

Beginning Arduino programmers can be confused by the semantics and logic of the "void loop" function that is required by all Arduino sketches. The loop function is repeated continuously because it is called by a hidden loop that controls the execution of the Arduino program. In other words, the loop function is the *body* of a loop that is running in a master (or *main*) program. The master program is added automatically to the compiled version of the user sketch before the compiled code is downloaded to the microcontroller.

It's possible, and often necessary, to include for loops and while loops in the body of the loop function. The beginning programmer can get twisted around by the idea that there are loops running inside a function called loop. These are not hard concepts to grasp once you understand how each part of the program is being repeated, and how often each repetition is performed. The goal of this document is to expose and clarify those concepts.

We begin with a review of the basic program structure of a sketch. We show that the loop and setup functions are just ordinary Arduino functions that happen to have special names. Next we review the syntax of for and while loops. The paper ends with a series of example programs that demonstrate the interaction between the loop function and loops iterating inside the loop function. The body of the paper covers three main concepts of Arduino programming:

- Basic structure of an Arduino sketch.
- Review of the syntax and use of Arduino functions, with special attention to the setup and loop functions.
- Syntax and use of for loops and while loops.

The final section of the paper uses sample programs to demonstrate how the repetition of the loop function interacts with for and while loops inside the loop function.

# 2 Basic Program Structure

All Arduino sketches must have two functions: setup and loop. The setup function is executed only once when the Arduino board is first turned on, or when the reset button is pressed. The loop function is executed repeatedly (and indefinitely) after the setup function is finished.

## 2.1 Required and Optional Parts of Sketch

Figure 1 is an annotated version of the basic  $blink$  sketch<sup>1</sup>. The sketch has the required setup and loop functions, along with an optional header at the top of the file. Most substantial sketches have a header that consists of comment statements and the definitions of global variables.

<sup>&</sup>lt;sup>1</sup>This is a slightly modified version of the blink.pde that is distributed with the Arduino IDE.

| // File: blink.pde<br>$\frac{1}{2}$<br>Turns on an LED on for one second,<br>$\frac{1}{2}$<br>then off for one second, repeatedly.<br>$\frac{1}{2}$<br>int LED $pin = 11$ ; | Header:<br>• Overview comments<br>• Global variables            |
|----------------------------------------------------------------------------------------------------|-----------------------------------------------------------------|
| void setup() $\{$<br>pinMode(LED_pin, OUTPUT);<br>}                                                                                                    | Setup:<br>• Execute only once<br>• Tasks for start-up           |
| void $loop()$ {<br>digitalWrite(LED pin, HIGH);<br>$delav(1000)$ ;<br>digitalWrite(LED pin, LOW);<br>delay(1000);                                                           | Loop:<br>• Execute repeatedly<br>• Primary tasks for the sketch |

Figure 1: The header, setup, and loop components of a basic Arduino sketch.

Global variables defined in the header are shared by all functions in the sketch. The blink sketch in Figure 1 has one global variable, LED pin. The value of LED pin is available to all functions in the blink.pde file. A value is assigned to LED pin in the header (the value 11). The LED pin variable is used once in setup and twice in loop.

The setup function in the blink sketch performs only one task, configuring the digital pin for output. The loop function turns the LED on, waits one second, turns the LED off, and waits one more second. That pattern is repeated indefinitely, causing the LED to blink. Note that the blinking is achieved without the need to write an explicit loop inside the body of the loop function. That's because the loop function is called by the invisible loop in the invisible main program that is added after the sketch is compiled and before it is downloaded to the AVR microcontroller on the Arduino board.

#### 2.2 Structure of an Arduino Function

An Arduino sketch can contain user-defined functions designed to perform a specific sub-task of a more complex program. Programming statements are *encapsulated* in the code block that forms the body of the function. This code block is isolated from other code blocks (i.e., from the code in other functions), and this isolation is an important mechanism for keeping code blocks from adversely interacting with each other.

Of course, programs also needs a mechanism to get data into a function and to obtain a result from a function. Input and output from a function is implemented with input parameters and return values. The programmer decides what values are needed (what inputs) to perform a computation. The programmer also decides what results (what outputs) need to be returned to the part of the program that invoked or called the function.

Functions allow programs to build reusable chunks of code for tasks that appear more than once in a sketch. Functions also provide a way to use the same code in other sketches. For example, the sidebar on the next page shows a function that computes the tangent of an angle. This is a contrived example because the Arduino IDE provides a tan function for computing the tangent. One could imagine other computations that are less common, for example to read 20 values from a photoresistor and return the average reading. Such a read photoresistor function would have a more complex function body, but could share the input and output structure of the tangent function listed in the sidebar.

A complete exposition on the design and use of functions is beyond the scope of this document<sup>2</sup>. For our immediate purposes, it is important to recognize that setup and loop are ordinary Arduino functions. The names setup and loop are special because they are required by other parts of the Arduino software architecture.

All Arduino functions have the potential for multiple input parameters and a single return value. The inputs and return values are specified in the one-line function definition statement that is required at the start of any function.

Figure 2 shows a skeletal loop function. The function definition statement begins with void, which declares that the loop function is not going to return a value. The void keyword is not optional: all func-

.

#### A function with an input and an output

In contrast to the loop function, consider the function defined below that returns the tangent of an input value.

double tangent( double x ) { double  $t = sin(x)/cos(x)$ ; return(t); }

The function definition for tanget indicates that a value of type double is returned to the calling function when tangent terminates. The function definition also specifies that an input value of type double must be supplied by the calling function. Inside the body of the tangent function, the input value is stored in the variable x.

tions must indicate the kind of value that they return to the calling program. Some other types of return values are int, float, double and char. More generally, return values can be any type of Arduino variable<sup>3</sup>. To indicate that the function returns no value, the function is declared to have a void return value.

As shown in Figure 2,the loop function has no input parameters. The empty parentheses are required: you cannot simply drop the parentheses for a function that has no input our output.

The setup function has a different purpose from the loop function. However, it is similar to loop in that it does not return a value, and it has no input parameters. In summary,

- setup and loop have no return values. Hence the function definitions begin with void setup and void loop.
- setup and loop have no input parameters. Hence the function definitions end with empty input parameter lists, i.e., ().

 $^2\rm{For}$  more information, see http://www.arduino.cc/en/Reference/FunctionDeclaration <sup>3</sup>See, e.g., http://www.arduino.cc/en/Reference/HomePage

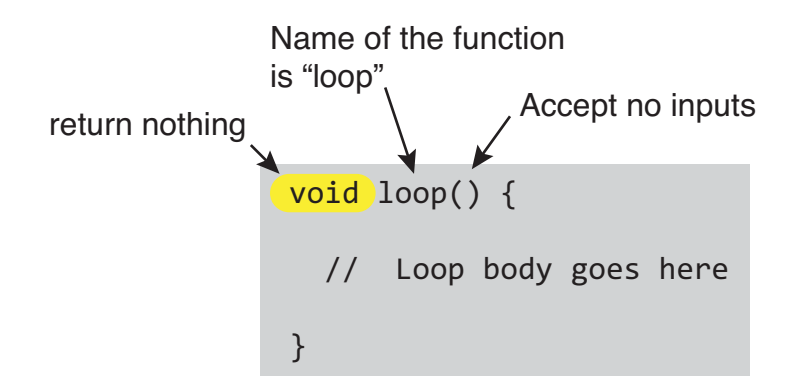

Figure 2: The loop function accepts no inputs and returns no values.

#### 2.3 Who calls loop?

The setup and loop functions are ordinary Arduino functions that happen to accept no input parameters and return no values. But that begs two questions. Where would the input parameters come from if there were any? And where would the return value go if the was one? In other words, what (or who) calls setup and loop?

The Arduino Integrated Development Environment (IDE) performs some hidden (and routine) work that simplifies the writing of code. One of those simplifications is the way that the code written in a sketch is *compiled* and then converted to a program that the AVR microcontroller on the Arduino board can run. When you click the compile button, the IDE first examines the syntax of your sketch to make sure you haven't made any obvious, language-violating errors. It then converts the C code that you can read into binary machine code that the microcontroller can read and execute. Next, the IDE combines the binary code generated from your sketch with additional binary code to form a single, executable program that is downloaded to the Arduino board. In that step of creating the executable, the IDE adds a hidden master or main program that calls your setup and loop functions.

The master program is hidden in the sense that you do not have to explicitly add it to your sketch or make any adjustments to it based on the features in your sketch. The hidden program expects to find the setup and loop functions defined in the appropriate way, i.e., as returning void and expecting no inputs.

The interaction of the master program with the setup and loop functions is depicted in Figure 3. The existence of the hidden master program helps to explain why the loop function is called "loop". The designers of the Arduino IDE could have called it main event loop or user function that repeats. Instead they simply called it loop, a name that is descriptive of its operation, and that also reflects the truth that the loop function is called by a loop in the hidden master program.

The loop function is like the heartbeat of your program: it repeats indefinitely. During each heartbeat all the interesting work of your program occurs.

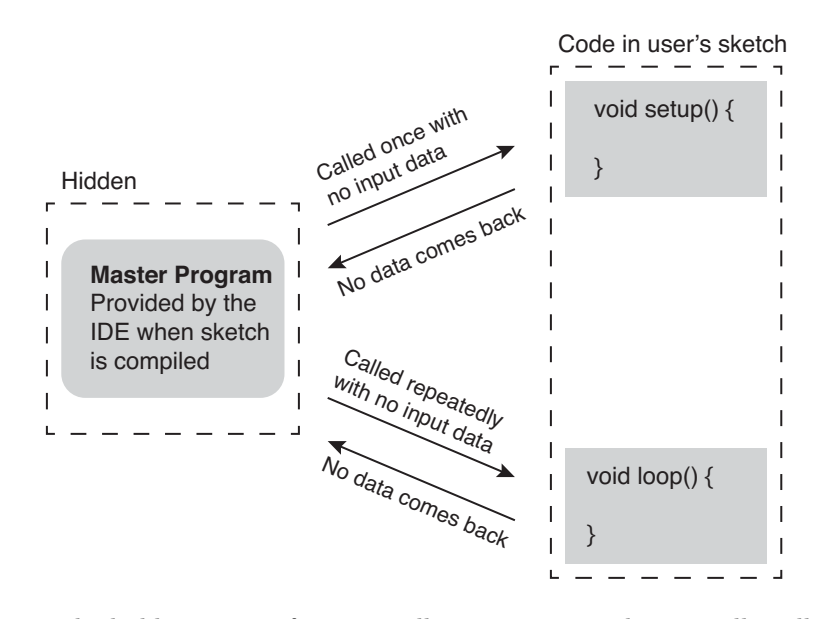

Figure 3: The hidden master function calls setup once and repeatedly calls loop.

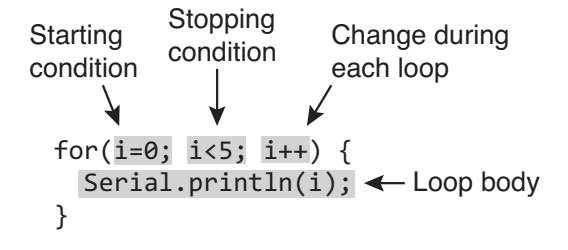

Figure 4: Components of the counter specification in a for loop.

# 3 for and while Loops

Since the loop function is just an ordinary Arduino function, it can contain all the normal parts of the Arduino programming language, including other loops! In this section we describe the syntax of the two kinds of loop constructs: for loops and while loops. Your Arduino code can have as many (or as few) loops as you need. Just remember that the loop function is itself inside an invisible loop that is executing inside the invisible master program.

#### 3.1 for loop

A for loop is an iteration structure that is most often used when there is a known number of repetitions to be performed. For example, to add up a list of numbers when the length of the list is known, use a for loop. The generic structure of a for loop is

```
for ( Starting condition; Stopping condition; increment/decrement ) {
   Loop body
}
```
The Starting condition, Stopping condition and increment/decrement rule are expressions the control the changes to the loop counter on each pass through the loop. A loop counter, which can be an Arduino variable. Often, the loop counter is an integer variable, and often it is a single letter label like i, j, or k.

Figure 4 shows a for loop that prints out the first five integers, beginning with zero.

The starting condition is an assignment of an initial value to a loop counter. The stopping condition is a logical statement that involves a comparison. The increment/decrement rule is the formula for changing the loop counter on each pass through the loop. Table 1 gives some examples of common combinations of starting conditions, stopping conditions, and increment/decrement rules.

```
Example: Compute \sum_{n=1}^{10}i=1i
 int i, sum;
 sum = 0;
 for ( i=1; i<=10; i++) {
    sum = sum + i;}
```
Table 1: Examples of rules for counters in a for loop. There are many possible different combinations of starting conditions, stopping conditions, and increment/decrement rules. The expressions in this table are common patterns.

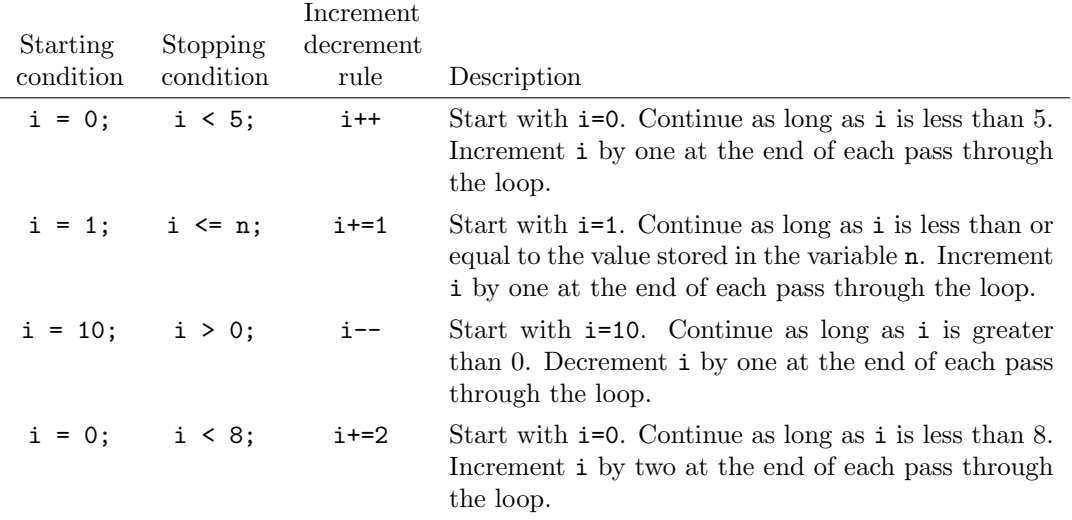

#### 3.2 while loop

A while loop is an iteration structure that is most often used when there is a unknown number of repetitions to be performed. A while loop may have, but does not need, a loop counter. A while loop is a natural way to repeat an operation until a condition is met, when that condition is not directly or obviously dependent on the number of repetitions of the loop. The generic structure of a while loop is

```
while ( Continuation condition ) \{Loop body
}
```
Figure 5 shows an annotated while loop that waits for a random number larger than 5 to be generated by the built-in random function. Note that this loop does not have a specified number of iterations to be executed. Because the sequence of numbers returned by a sequence of calls to random is unpredictable, the number of repetitions of the loop will vary as the code is repeated.

The behavior of a while loop is controlled by the continuation condition. Typically the continuation condition is a simple logical expression. It would seem, therefore, that the while loop does

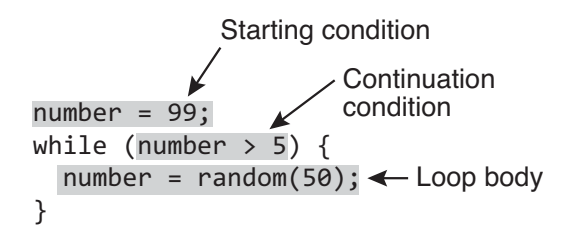

Figure 5: Components of the counter specification of a while loop.

i

its job with less need for code than a corresponding for loop. In fact, there is no real code savings in using a while loop because important statements that affect the continuation condition are not inside the parenthesis immediately following the while statement. The code in Figure 5 shows that the while loop has start and stop conditions analogous to the start/stop conditions of a form.

while loops can be used instead of for loops with an appropriate change of the continuation criteria. For example, the following while loop sums the numbers from 1 to 10, just as the for loop in the preceding example.

```
Example: Compute \sum_{n=1}^{10}i=1int i, sum;
  i = 0;
  sum = 0;
 while ( i \leq 10 ) {
    i = i + 1;sum = sum + i;}
```
The preceding computation is more naturally expressed with a for loop.

As with any programming feature, it is possible to make errors in logic that produce intended effects. For example, consider two code snippets that show what happens when important statements are not included.

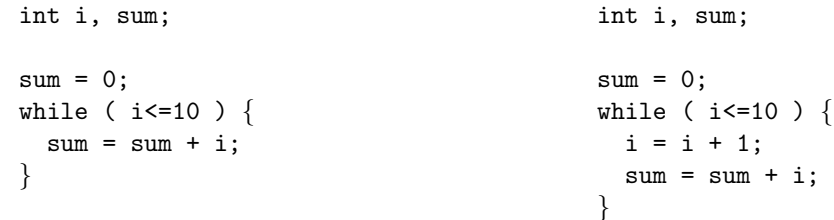

The code on the left is an infinite loop – once started it never terminates because the value of i is never changed. The loop on the right is unreliable because the value of i is not specified before the loop begins. There is no guarantee that  $i = 0$  at the start of the loop.

Therefore, proper use of a while loop requires the programmer to prepare for the first evaluation of the starting condition – just like the *starting condition* in a for loop. The programmer must write the continuation condition – the complement of the *stoppping condition* in a for loop. The programmer must provide some mechanism for changing the outcome of the continuation condition – just like the *increment/decrement* part of a for loop. Figure 5 shows how these three basic parts of loop management show up in a simple while loop.

Therefore, at a logical level, a for loop and a while loop are equivalent. At a practical level the choice of a for loop or while loop is best evaluated according to the programmers intention or reason for writing a loop. Use a for loop if you need to iterate a number of times that is known at the start of the loop. Use a while loop if you don't know how many iterations are necessary, and especially if the condition for stopping the iterations are determined by some external event, like the pressing of a button.

The example on the next page shows a more natural use for a while loop, namely, waiting in the setup function for a button to be pushed. That would be useful if you wanted to make your program wait for some condition to be manual established before the loop function is to begin.

A while loop can be used to wait for user input, as shown in the following example.

#### Example: Wait for button input

```
void setup() {
 int button pin = 9; \frac{1}{2} Digital input on pin 9
 int button pressed = FALSE; // Status of the button, initially not pressed
 pinMode( button pin, INPUT); // Configure the input pin
 // Repeat until the user presses a button connected to button pin
 while ( !button_pressed ) {
    button pressed = digitalRead( button pin );
  }
}
```
# 4 Exercises with the Loop Function

In this section a series of very simple Arduino sketches is discussed. Read the sketch and predict its behavior before you read the explanation provided here.

## Loop 1

```
void setup() {
 Serial.begin(9600);
}
void loop() {
  int i = 0;
  i = i + 1;Serial.println(i);
}
```
What is the output of the code to the left?

This code always prints "1" to the Serial Monitor. That is not likely to be the intent of the code developer. The declaration int  $i = 0$  resets the value of  $i$  every time during the loop

# Loop 2

```
int i = 0;
void setup() {
 Serial.begin(9600);
}
void loop() {
  i = i + 1;Serial.println(i);
}
```
What is the output of the code to the left?

## Loop 3

```
void setup() {
  Serial.begin(9600);
}
void loop() {
  int i;
  for ( i=0; i<5; i++ ) {
    Serial.println(i);
  }
}
```
What is the output of the code to the left?

#### Loop 4

What is the output of the code to the left?

```
void setup() {
 Serial.begin(9600);
}
void loop() {
 int i;
 for ( i=0; i<5; i+=2 ) {
   Serial.println(i);
 }
}
```
## Loop 5

```
void setup() {
  Serial.begin(9600);
}
void loop() {
  int i;
 for (i=0; i<10; i++) {
   i = 5;Serial.println(i);
  }
  Serial.println("for loop over\n");
```
## Loop 6

What is the output of the code to the left?

What is the output of the code to the left?

```
void setup() {
  Serial.begin(9600);
}
void loop() {
 int i;
 for ( i=0; i<10; i++) {
   Serial.println(i);
   delay(100);
 }
  Serial.println("for loop over\n");
}
```